## **Skooly App** für Eltern

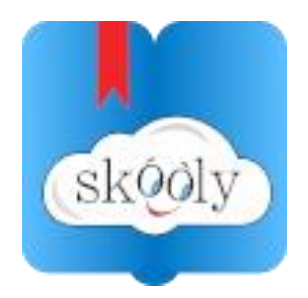

Im Google Play Store (Android) oder im App Store (IOS) können sie die Skooly-App kostenlos herunterladen. Nach dem Skooly Klassenbuch suchen!

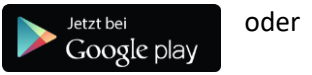

Download im<br>App Store

Auf dem Smartphone sieht die Anmeldemöglichkeit dann so aus:

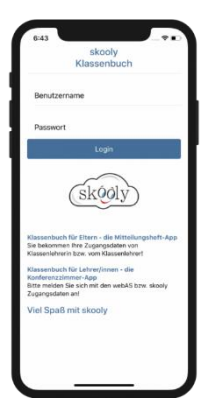

### **Informationen auf der App:**

- > Stundenplan
- > Hausübungen
- > Wichtige Termine oder Mitteilungen (sog. "Denk daran")
- > Fehlstunden
- > Klassenchat: alle Eltern ↔ Klassenlehrerin
- > skoolChat: Privatnachrichten
- > Termine

Sobald Klassenlehrer/in die entsprechenden Informationen eingegeben und den betreffenden Eltern diese zugewiesen hat, erscheint sofort die Verständigung auf Ihrem Smartphone.

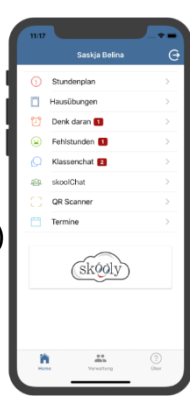

### **Stundenplan**: **Hausübung**:

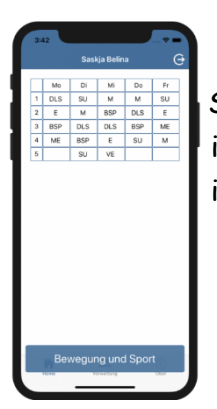

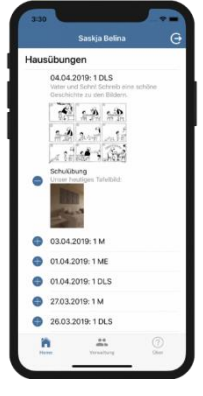

Sie kennen ab jetzt Auf + drücken für mehr Infos immer den Stundenplan Sollten sie diesen Menüpunkt ihres Kindes **nicht sehen**, wurde diese von von der Lehrerin deaktiviert!

## **Denk daran:**

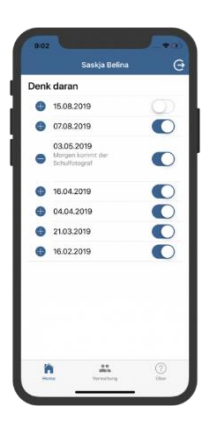

 Hier werden sie von der Lehrerin über Aktuelles informiert. Sobald sie die Nachricht gelesen haben, können sie eine

Lesebestätigung senden.<br>Tippen sie dafür auf den NASCON Tippen sie dafür auf den entsprechenden Schieberegler!

# **Fehlstunden:**

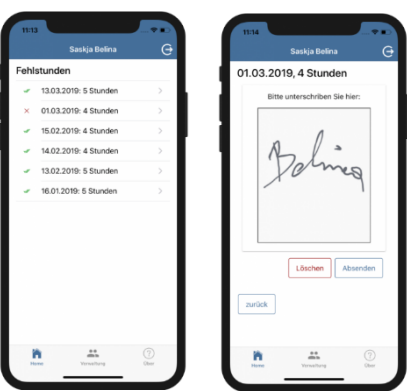

 Erfahren sie sofort, wenn ihr Kind in der Schule als fehlend gemeldet wird. Sie können ganz bequem die Fehlstunden mit ihrer Unterschrift bestätigen.

### **Klassenchat:**

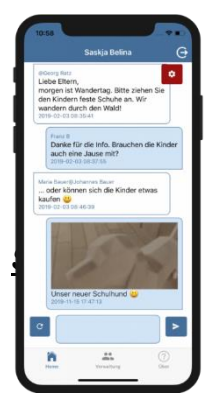

 Kommunizieren sie in einem geschlossenen Chatraum mit anderen Eltern der Klasse und mit der Klassenlehrerin.

### **SkoolChat:**

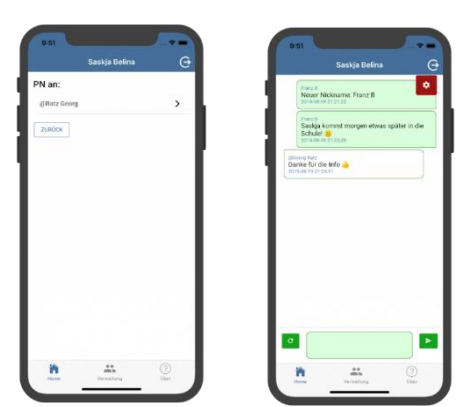

 Kommunizieren sie mit der Klassenlehrerin ganz privat!

## **Termine:**

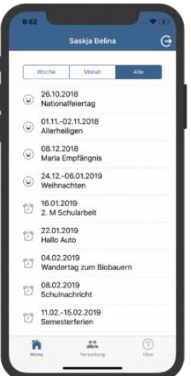

Bleiben sie immer informiert über die Termine….

## **Haben sie mehrere Kinder?**

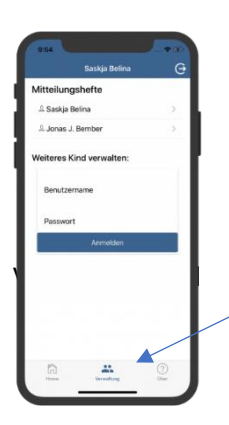

 Unter den Punkt VERWALTUNG können sie mehrere Kinder anmelden.

 Sie erhalten alle Push-Nachrichten und können durch Antippen die Daten des entsprechenden Kindes abrufen.

Viel Erfolg bei der Nutzung der Skooly App!